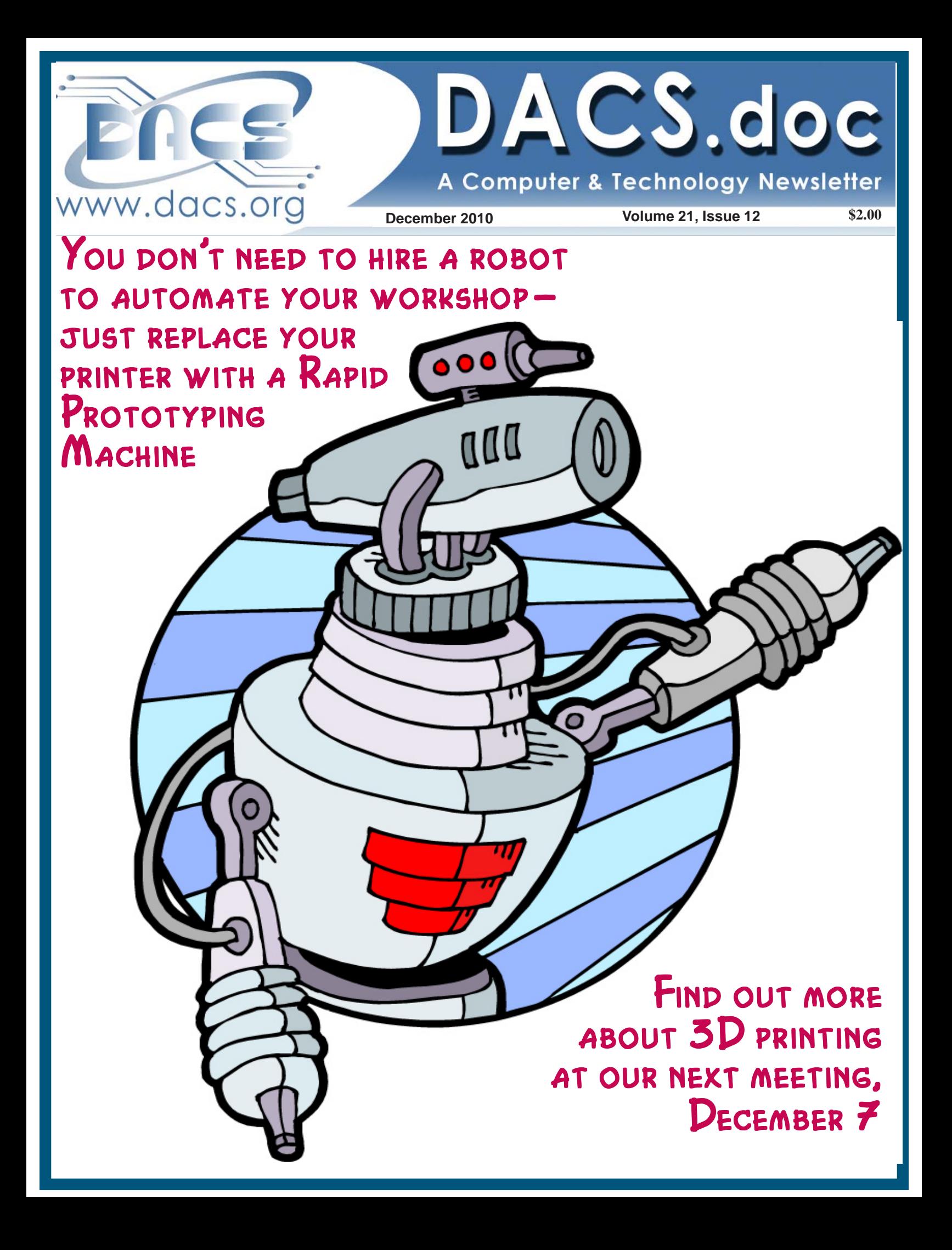

#### **From the Editor**

#### Hooray for the Holidays!

*By Patrick Libert*

#### I love this season

y cheerful disposition is in part due to the fact that all the outdoor chores are finished; leaves gathered and mulched,

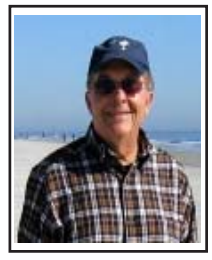

flower beds cleaned up, and last but not least, NO MORE MOWING! Then, there is the mesmerizing late afternoon light on a sunny day as the Sun approaches the rim of the nearby ridge. The warmth of that light is only visible in the Fall. Of course, there

is the anticipation of holiday gatherings, beginning with Thanksgiving's copious (if not gluttonous) family dinner and ending with the celebration of another year gone by. I wish you a most enjoyable and healthy holiday season.

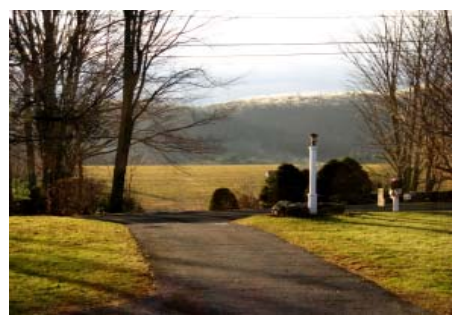

#### Near the End

The January DACS.doc will be my last issue as Managing Editor. It is time for somebody new to take over and hopefully derive as much knowledge and pleasure as I have

#### IN THIS ISSUE

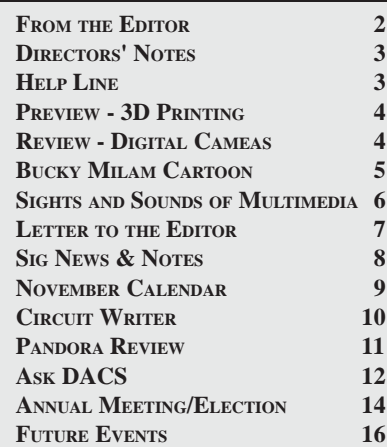

for the past three years. It is not a difficult task; it only requires time and attention to detail as well as a love of writing.

Interested candidates should contact us at *dacsboard@dacs.org* as soon as possible. We have all the tools you need to be the next Editor.

#### Pandora

I am delighted to include Drew Kwashnak's enthusiastic review of Pandora in this issue. I have been using it for a year and find it to be an excellent music streaming application. I had hoped to expand my listening to a larger part of my home but my 1995 Panasonic TV refuses to die and yield the space to the latest flat screen digital set, which would incorporate the Pandora streaming. I occasionally watch segments of Dancing With The Stars but not owning a weapon, I would have to throw a rock through the screen. I will just have to wait until the aging Panasonic components decide to jolt their last impulse.

#### Facebook

There has been a lot of press recently regarding the demise of email as we know it. Personally, I can confirm that several contacts have switched from email messages to personal messages on Facebook. Whereas I have no assurance that an email message will be read quickly by some, if I send a personal message via Facebook (not a posting on their wall) I will receive a reply. I think that this is great. As long as one carefully sets up the Facebook privacy preferences, I am not concerned. We're entering a new age of communication, why not embrace it and stay connected. The more we communicate, the less opportunity there is for conflict and misunderstanding.

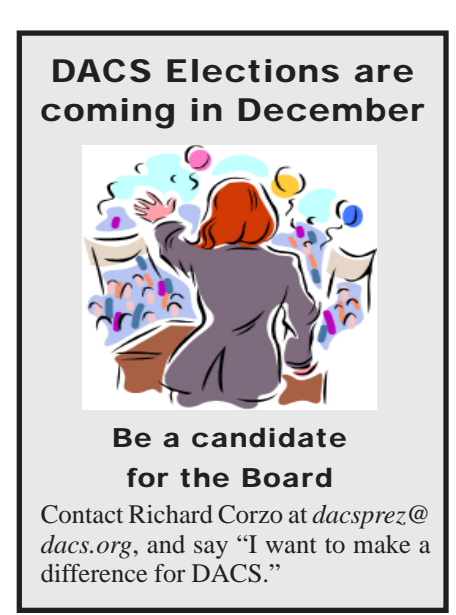

#### Membership Information

*dacs.doc*, ISSN 1084-6573, is published monthly by the Danbury Area Computer Society, 4 Gregory Street, Danbury, CT 06810-4430. Annual subscription rates: \$45 to regular members, \$30 electronic access (included in dues).

#### Postmaster

Send address changes to Danbury Area Computer Society, Inc., 4 Gregory Street, Danbury, CT 06810-4430.

#### Editorial Committee

Managing Editor: Patrick Libert Associate Editor Allan Ostergren Production Editor: Marc Cohen Copy Editor: Patrick Libert

#### Contributors

Charles Bovaird Richard Corzo Richard DiFranco Drew Kwashnak John Lansdale Rob Limbaugh Bruce Preston Jim Scheef<br>Joseph Tobin Annette van

Annette van Ommeren

DACS, its officers and directors assume no liability for damages arising out of the publication or non-publication of any article, advertisement, or other item in this newsletter .

 The editors welcome submissions from DACS members. Contact Patrick Libert at 860-567-9586 (*dacseditor@*dacs.org). Advertisers, contact Charles Bovaird at (203) 792-7881 *(aam@mags.net)*

Nonprofit groups may request permission to reprint articles from dacs.doc or *http:// www.dacs.org* by sending e-mail to *reprints@dacs.org*. Reprinted articles shall credit the copyright holder and a copy of the final publication shall be mailed to:

Danbury Area Computer Society, Inc. 4 Gregory Street Danbury CT 06811-4403 Attn. Reprints

Links to articles reprinted on the web can be sent to: reprints@dacs.0rg

#### Technical Support

*dacs.doc* is prepared using PageMaker 7.0 and Acrobat 7.0.Software packages used to publish *dacs.doc* include: Microsoft Windows XP, Office 2003, TrueType fonts, Calendar Creator 8.0 for Windows. Internet access provided by *Mags.net*

#### **Applications & Hardware to enhance** *dacs.doc* **are welcome.**

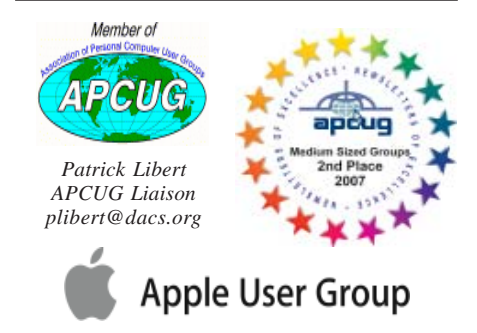

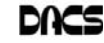

#### **Officers**

#### **PRESIDENT:** Richard Corzo (203) 797-1518 *dacsprez@dacs.org* **VICE PRESIDENT PROGRAMS:** Chris Furey **SECRETARY:** Bruce Preston • **TREASURER:** Charles Bovaird

#### **Directors**

#### *dacsboard@dacs.org*

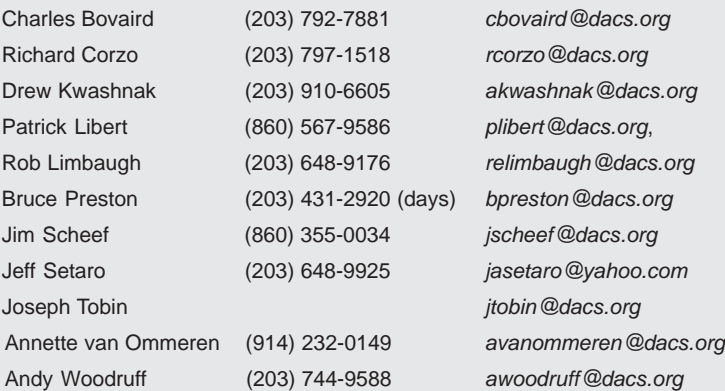

#### **Committees**

**NEWSLETTER:** Patrick Libert: *dacseditor@dacs.org*, (860) 567-9586 **PROGRAM:** Chris Furey (V*Pprograms@dacs.org*) **WEB MASTERS**: Richard Corzo (rcorzo*@dacs.org*), (203)797-1518 Annette van Ommeren (*avanommeren@dacs.org)*, (914)232-0149 **MARKETING AND PR:** Position open (*pr@dacs.org*) **APCUG LIAISON**: Patrick Libert *(plibert@dacs.org)*  **RESOURCE CENTER:** (203) 748-4330 **• WEB SITE:** *http://www.dacs.org*

## **HelpLine**

*Volunteers have offered to field member questions by phone. Please limit calls to the hours indicated below. Days means 9 a.m. to 5 p.m.; evening means 6 to 9:30 p.m. Please be considerate of the volunteer you are calling. HelpLine is a free service. If you are asked to pay for help or are solicited for sales, please contact the dacs.doc editor; the person requesting payment will be deleted from the listing. Can we add your name to the volunteer listing?*

### $d = day$  **e** = evening Program Name Name Phone/E-mail APL Charles Bovaird (203) 792-7881 (e) ASP.Net Chuck Fizer *cfizer@dacs.org* C#, VB Chuck Fizer *cfizer@dacs.org* Electronics Andrew Woodruff (203) 798-2000 (d e) Interface-Instrumentation Andrew Woodruff (203) 798-2000 (d e) Adobe Web & DTP Annette van Ommeren (914) 232-0149 ( e) Statistics/Data Analysis Charles Bovaird (203) 792-7881 (d e) SQL Server, MySQL-5 Chuck Fizer *cfizer@dacs.org* Malware Jeff Setaro (203) 748-6748 (d) VB.Net, Visual Basic Chuck Fizer *cfizer@dacs.org*

# **Directors' Notes**

Meeting Date: Wednesday, November 10, 2010. Called to order at: 7:15 by President Richard Corzo who presided. Attendees: Patrick Libert, Charles Bovaird, Jeff Setaro, Jim Scheef, Annette von Ommeren, Bruce Preston, Richard Corzo, Andy Woodruff, Joseph Tobin, Drew Kwashnak.

Minutes of Last Meeting - accepted

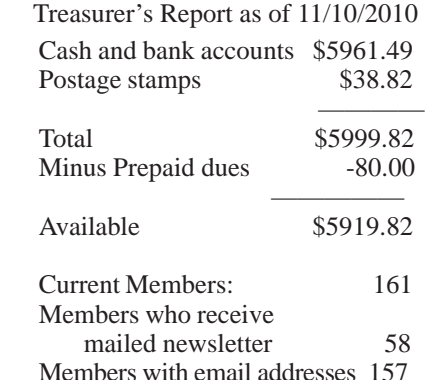

#### Old Business

1. General Meetings

- November: New Trends in Digital Cameras Gary Spring, Preview: Chris Furey, Review: Andy Woodruff
- December 12/7: DIY 3D Printing and Rapid Prototyping CT Hackerspace, Preview: Rob Limbaugh, Review: Drew
- We will inquire about availability of Robilotti Conference Center (across the hall) as that room might be better for the purpose of viewing and demonstrating the hardware.
- 2011 The hospital sets dates in December. We do not know what day of the week or even which week. There is a chance that we will have a consistent day of the week if we move to the second week of the month.
- January 2011: possible topics discussed: 3D animation - Jeff has contact in mind; Accessibility - Andy will talk to person at Ability Beyond Disability (formerly DATAHR) Job hunting and using technology to search for a job - Richard will talk to John Barry of iTech Consutling Partners for possible presenter.
- February: State of the Internet-John Patrick (remote from Florida) March: open

2. Open positions

Charlie has provided descriptions for the first two:

*Directors' Notes, Cont. on page 5*

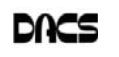

# **Meeting Preview**

#### DIY 3D Printing

*By Rob Limbaugh*

E HAVE REACHED a point in society where technology available to consumers is of sufficient quality that at-home innovation is thriving. Perhaps you are familiar with the 'Maker Faire', or 'Make Magazine'. Google Sketch-up, Instructables, Circuit Bending, and the like are sites, apps, and terms that float about the lexicon of today's do-ityourselfers.

These people have backgrounds in many various interests that converge together to make some great things. One of those rapidly growing movements is in the area of home-built fabrication machines. With a few motors, control circuitry, frame, and a tool-head, you can make anything from a simple plotter to a computer controlled milling machine to a 3D printer and many other types of machines. Essentially, we all have access to the details on how to

build our own computer-controlled machine shops from freely available information! You could make signs, banners, circuit boards, molds, etc.!

In December, the newly formed group CT Hackerspace of Waterbury will take everyone on a journey of their first group project: Building a 3D Printer

A 3D printer is also called a 'Rapid Prototyping Machine.' It works like an inkjet printer but instead of 'printing' with ink it 'prints' material—usually a plastic layer by layer. As a layer is completed the part bed is lowered (or the print head is raised) to print the next layer. These layers add together to make a three-dimensional object. A popular open source 3D printer design is called the 'RepRap' (*http://reprap.org/wiki/Main\_Page*). A popular pre-fabricated 3D printer is the 'MakerBot'(*http://www.makerbot.com/*).

**Meeting Review:**

#### Digital Camera Redux

*By Andrew Woodruff*

ARY SPRING OF RITZ Camera returned to give his third annual presentation about photography

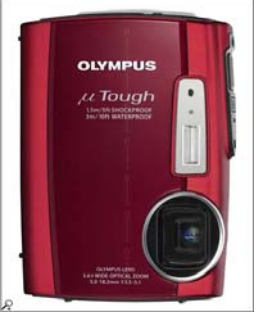

Olympus Stylus Tough 3000

and current cameras. Gary has worked in this industry for 30 years, and his store has been in its present Plumtrees Plaza location in Danbury for 11 years. We conducted

this general meeting at the Danbury Music Centre, due to a room conflict at our usual Danbury Hospital location. We appreci-

ated this nonprofit organization's thoughtfulness in loaning us their space for the evening.

Gary demonstrated several cameras that were priced in the range \$200-700. His least expensive camera was an Olympus Stylus Tough 3000, designed for underwater enthusiasts. Hence it can, of course, be immersed in fresh or ocean water. Beyond

that, this model includes an alternate method of underwater operation via taps

on certain buttons, avoiding the difficulty of underwater adjustment of small rotary controls on typical cameras. And Olympus says they tested the toughness of this camera by letting some preschoolers play with samples … and none of them broke.

He demonstrated a Nikon Coolpix S1000pj that can project directly onto a

projection screen, a Fuji F-300exr that can stitch together multiple images to create a 360-degree panorama, and a Sony A33 that can shoot 3D images and features a semi-transparent mirror.

Gary explained the new "mini four thirds" digital single lens reflex (DSLR) camera, a new standard for small digital cameras with interchangeable lenses. This type of lens is shorter and smaller in diameter than those typically used in the DSLR cameras. The camera is smaller than a conventional DSLR be-

Have you been interested in building your own computer-controlled workshop? Have you wanted to prototype designs at home? Are you already working on your own? This would be a great time to invite your friends, colleagues, and neighbors, and join us Tuesday, December 7 at our next general meeting. Areas of discussion will include how to make or obtain parts, how to interface the hardware, where to get the software for control, cost and time expectations, and why build-your-own in the first place.

Activities begin at 6:30 p.m. with registration and casual networking. The meeting starts at 7:00 p.m. with the annual members meeting and other regular features. The main presentation begins at 8:00 p.m. The meeting is scheduled to adjourn at 9:30 p.m.

DACS General Meetings are free and open to the public. Members and prior attendees are encouraged to extend invitations to anyone interested in this topic.

Danbury Area Computer Society (DACS) is a registered nonprofit and has been serving the region since 1990. Members receive an award-winning newsletter, members-only workshops and events, and access to volunteer phone support.

cause it has no mirror assembly. He showed one example of this camera, a Sony NEX3. One can outfit this camera with a zoom lens or a single focal length "pancake lens" that is just 16 mm thick. The complete camera with this lens is barely bigger than a pocket camera, but it produces much better photos.

Gary pointed us toward his company's

www.RitzPix.com website, where one can order many gifts with personalized photos embedded in them. These include notepads, refrigerator magnet items, greeting cards, luggage tags, cups and beer steins, wrapping paper, bathroom ceramic tiles, pet dishes, and placemats.

> Gary distributed coupons to DACS members who attended this meeting. These

coupons provide a free 5x7 print and a free 8x10 print, and they are valid until December 1. Members who attended this meeting but who neglected to pick up coupons may visit his Ritz Camera store (at Plumtrees Plaza on Newtown Road), ask for Gary, and mention "DACS Presentation".

Reviews of Gary's previous DACS presentations are archived at these sites:

- *http://www.dacs.org/archive/0906/ review.htm*
- *http://www.dacs.org/archive/0808/ review.htm*

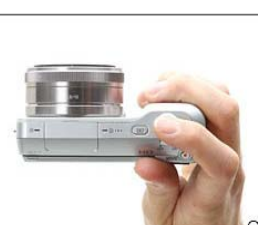

Sony NEX3 with 16-mm thick "pancake lens"

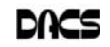

#### *Directors' Notes, Cont. from page 3*

- a) Need backup/replacement for Treasurer
- b) Membership chairperson
- c) Newsletter editor as of Jan. 1, 2011 (replacing Patrick Libert) The board discussed where to look for recruits.
- 3. Using Drupal for the DACS Web site update - it is being configured on 'production' server. It will be on a different port to facilitate going live just by switching port. Discussion of mechanisms for bridging forum to the website.
- 4. Scholarship committee after a brief discussion a motion was made to drop the project due to lack of progress, no response from schools, and timing motion was carried.
- 5. Report on APCUG Webinar on Saturday, Nov. 6. Two board members attempted to attend via free *https://join.me/* webinar service, with varying levels of success. This service provides screen cast and voice connections, but the participants must make a toll call to obtain voice connection. The webinar service provides a means for the presenter to show files; for voice dialog with participants; and for the presenter to allow participants to control the presenter's computer. There are several other free telephone webinar services. We will evaluate for possible DACS use.
- 6. dacs.org e-mail and DNS update Jim reports that the systems have been moved, tested and are in service. The DNS pointers for dacs.org e-Mail and website are now registered with Register 4 Less, which lets us control which hosts they reference.

#### New Business

- 1. APCUG election Discussion Does the board want to make recommendations for DACS two votes (DACS president Richard and DACS APCUG representative Patrick)? Our two voting members will discuss with several members and other user groups as we only have personal knowledge of two.
- 2. Craig Leibensberger Proposal to revive Networking SIG - tabled, Craig was not present.
- 3. DACS Board Election in December Five incumbents with expiring terms are running for reelection: Richard Corzo, Patrick Libert, Rob Limbaugh, Joseph Tobin, and Andrew Woodruff (who replaced John Lansdale in September). Charles Bovaird has decided not to seek another term. We are soliciting candidates.

Meeting adjourned at 9:20.

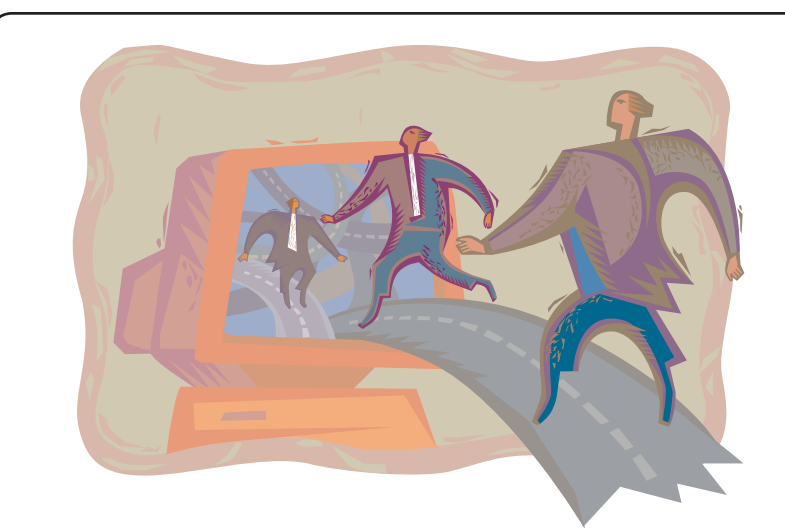

# Leadership has its Rewards

Do you want to get more from your membership? Join the DACS board

From the dawn of personal computing, DACS has been at the forefront of the new technology, with an award-winning newsletter and Website and national recognition for its programs. As member of the board, you can share your leadership skills and ideas, and have access to a thriving network of information and opportunity.

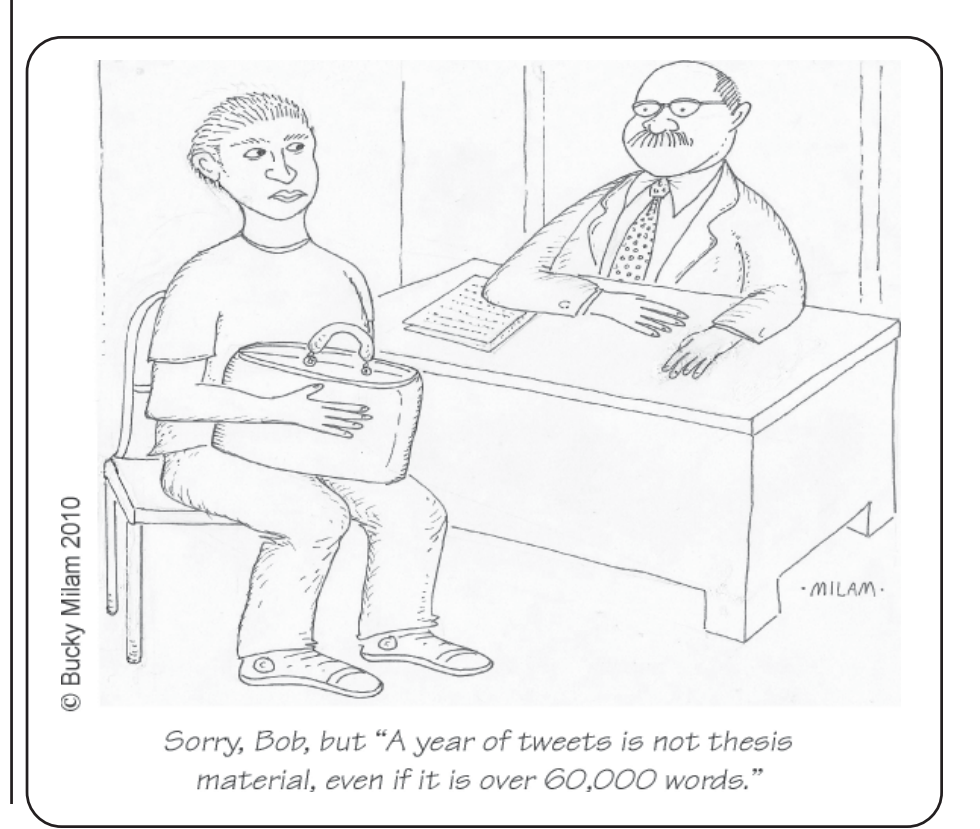

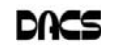

# **HiTek Toys**

#### Sights and Sounds of Multimedia

*By George Harding*

#### Desktop Emergency Weather Station

ERE'S A COMPACT device that<br>gives you temperature inside and<br>out, humidity, forecast, barometric<br>pressure and more. One of the bandits of gives you temperature inside and out, humidity, forecast, barometric pressure and more. One of the benefits of this is that all US Hazards and Emergency Alert Systems are monitored for bulletins, warnings and watches. You get indications when one or more is being broadcast and can listen to it. The device has an LCD screen that is about  $4 \times 4$  inches with a display that shows: barometric pressure (Inches of mercury or millibars), outdoor temperature (C or F) and humidity, weather forecast, indoor temperature (or F) and humidity, clock or alert messages There are four buttons in a vertical line next to the LCD: Menu, Exit, Increase, and Decrease. The Menu button allows setting the various variables for each of the display items The Exit button takes you out of setting mode. The Increase and Decrease buttons cycle through the various settings.

 The back of the device has six buttons along its top edge. The first is the NOAA button, which cycles through NOAA on, standby, mute and off The third button cycles through current, maximum and minimum temperature and humidity records. The sixth allows you to adjust for altitude, so that barometric pressure is read correctly.

In addition to the base unit, the device comes with an outdoor remote sensor for measuring outdoor temperature and humidity. You may read from up to three remote sensors, but only one is included with the unit. Both the base and remote are battery operated, although the base unit is normally operated from a wall outlet. The batteries in the base unit are for back-up power.

The alert service provided by this de-

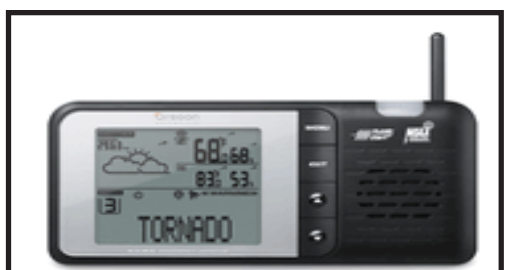

**Desktop Emergency Weather Station** Vendor: Oregon Scientific www.oregonscientifcstore.com Price: about \$71.95

vice is very interesting. The information is obtained from NOAA, which operates NWS, the National Weather Service. NWS is the official source of warnings about lifethreatening weather phenomena and hazardous events. Most TV stations get their information from NWS sources.

You can configure the Weather Station to sound an alert and play the warnings as they occur. A problem, though, is that you probably aren't concerned with warnings that apply to areas far away from yours. Enter SAME, Specific Area Message Encoding, a facility included in the Weather Station. Using this facility you can restrict the warnings to your county or those nearby. These are the ones you're really interested in. SAME can keep you from being awakened by an alert that doesn't concern you, a very nice feature.

#### Rebit SaveMe

There are many ways to back up your computer these days. One group of methods backs up your files and folders, which is certainly important. The other group backs up everything, creating an image of your hard drive partition at a point in time.

Rebit SaveMe is one of the second groups. You always have at your fingertips a method for restoring your hard drive if Windows won't boot. Either group involves installing software on your computer that will do the back-up job whenever you specify, or on a scheduled basis. You then must go through the required process to define what is to be backed up and when. This takes a certain amount of knowledge and time. Rebit SaveMe also installs on your computer, but that's about it. You do have to specify what the backup drive is, whether an external drive or a separate partition. Once that's done, Rebit SaveMe goes about its business without further intervention from you.

As the files on your computer change, Rebit SaveMe backs them up – automatically. Not only that, previous file versions are saved, so that you can go back to a prior one. So what about recovery? There are two ways to do that. If all you want is to recover one file or folder, you can go to the backup location to restore the file you want. If, instead, you want to restore the entire hard disk, you use the Restore application, which you can download or start from the backup drive. The product I was given to review will back up multiple com-

puters. The limit to the number of computers is 6, assuming the hard drive is big enough. It's almost as easy to back up the second and later computers as it is the first. The external hard drive you used for the first contains a file that will install the application on the next computer. Once installed, the backup process continues as before.

The contents of the product consist of a CD-ROM, which is used to install Rebit SaveMe on your computer, and a Quick Start booklet. The latter is extremely brief, showing in 3 steps how to back up the first computer and in another 3 steps how to back up the next one.

 I recommend this product because it is simple to use and requires no user interaction after the installation step What could be simpler?

#### LG Netbook X120

The popularity of laptop computers has led to a proliferation of sizes, styles, colors and shapes. The frequency of travel and the need to keep carry-ons small has produced a new category of laptop called the netbook. They are not only physically small, but have limited capacity in terms of storage, included devices, screen size

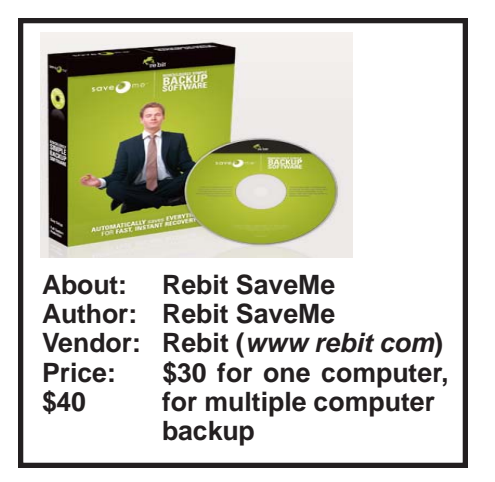

and speed. The physical size is less than a sheet of paper and the thickness can be described as "slim." The screen and keyboard necessarily ft within this narrow package, but are sufficient for occasional use. The hard drive is smaller than most laptops, but is adequate. You would not want to use a netbook for video recording or to store lots of pictures.

A significant limitation is the absence of an external disk drive, either floppy or CD/DVD. This makes installing new applications difficult, although devices attachable through USB are available.

Screen size is the most visible limitation, making the display of web pages rather truncated. Web designers tend to put

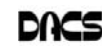

a lot of extraneous stuff at the top of a page, leaving important things farther down the page, which forces one to move the page up in order to see what one wants to see.

In spite of these limitations, netbooks are

one of the most popular computers on the market today, and the LG X120 is an excellent example of them. The processor, hard drive size and memory limitations are not evident in everyday use. It has the usual Intel Atom processor, 1 GB memory, 160 GB hard drive and 3 USB ports. The keyboard is as large as most laptops and has a nice touch.

The operating system is XP Home, the

screen is 10 1" diagonally and the battery provides up to 7 hours of life, according to LG (I was not able to get more than 4 hours).

# **Letter to the Editor:**

#### Dear Sir;

The unit also has a 1.3 megapixel web cam The LG X120 has two features unique among netbooks. One is the ability to connect to either a Wi-Fi network or the GSM cell phone network. This means that wherever

> you are (almost), you can access the Internet LG describes this facility as "3G+, Anytime, Anywhere."

The GSM connection seems somewhat slower than the WiFi connection, but that may be subjective. I had no way to accurately measure speed of either. The other unique feature is an alternate interface called Smart On by Splashtop. It starts with a very simple screen showing

Web, Music, Online Games, Photo and Chat buttons. The Web button opens a Splashtop browser set to initially access LG's web site.

The bottom of the resulting browser screen has a rectangular "toolbar" with the same four buttons, plus several more, one of which transfers you to the XP OS.

The Smart On interface is not only simple, but loads very quickly. Loading took 6 seconds, shutdown 1 second XP load took 55 seconds, shutdown 15 seconds.

I had difficulty connecting to the Internet on a recent trip to Indianapolis. In my room, the network appliance showed multiple available wireless networks, but the motel's was not one of them. When I went to the motel's office, their network showed up, but connecting to it did not allow me to connect to the Internet. The motel's computer connected OK, but why the LG would not was unexplained. I had no trouble connecting at home.

**GEORGE HARDING** *is treasurer, Tucson Computer Society, Arizona. This article appeared in the eJournal of the Tucson Computer Society, May 2010 Issue;* www.aztcs.com; george hardingsbd@ earthlink net

I am writing in regards to Jim Scheef's "Circuit Rider" column in the November 2010 issue of dacs.doc. In his column Mr. Scheef writes:

"Lately, every election seems to be the most important ever and while that may sound trite, it is true this time again. From the news and all the advertising on television, you would think this election is about taxes and big government. Well, you would be wrong. This election is about the Supreme Court. Back in January, the Justices nominated by Bush 43, who pledged they would abide by settled law and would not be "activists on the bench", overturned nearly a century of precedent and ruled that corporations have the same rights to political speech as an individual."

This is false; the Supreme Court's ruling in Citizens United did not overturn a "century of precedent" as Mr. Scheef contends… As Linda Greenhouse explained in her New York Time blog on January 27, 2010, the Court's decision doesn't reverse a century of law:

"The law that Congress enacted in the populist days of the early 20th century prohibited direct corporate contributions to political campaigns. That law was not at issue in the Citizens United case, and is still on the books. Rather, the court struck down a more complicated statute that barred corporations and unions from spending money directly from their treasuries — as opposed to their political action committees — on television advertising to urge a vote for or against a federal candidate in the period immediately before the election."

All the Court did in Citizens United was strike down a provision of the McCain-Feingold campaign finance reform law, which was enacted roughly 10 years ago. It did not change the century old rules prohibiting corporate contributions directly to political campaigns.

The only issue addressed by the Court in Citizens United was whether corporations -- or labor unions for that matter could broadcast "electioneering communications" -- radio or television ads that mention a candidate within 60 days of a general election or within thirty days of a primary election.

It's also worth noting the Court previously overturned provisions of the same law in McConnell v. Federal Election Commission (2003) and Federal Election Commission v. Wisconsin Right to Life, Inc. (2007).

I doubt the Court's decision in Citizens United will have much of an impact on elections. Contrary to popular belief McCain-Feingold did not remove so called special interest money from politics; it just moved it further into the shadows by forcing corporations and labor unions to hide behind hard to identify political action committees (PACs) and 527 groups rather than spending directly (and transparently) from their treasuries.

Sincerely;

Jeffrey A. Setaro

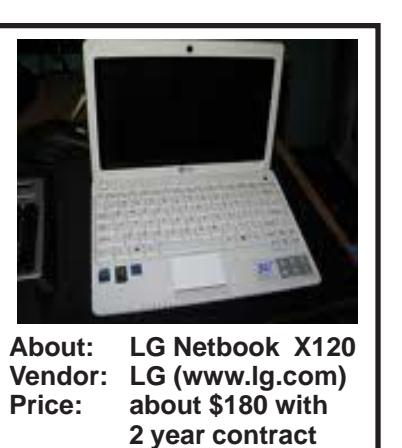

# **Special Interest Groups**

#### **SIG NOTES: December 2010**

**Access.** Designs and implements solutions using Microsoft Access database management software.

**Contact:** Bruce Preston, 203 431-2920 (*bpreston @dacs.org*).

Meets on 2nd Tuesday, 7p.m., by virtual connection.

**Next meeting:** December 14 (check Website for technical details)

**ASP.Net.** Focuses on Web site/server application development using Microsoft Visual Studio, C#, VB, Javascript and SQL Server programming tools. Starts with Random Access, followed by a programming discussion with examples.

**Contact:** Chuck Fizer (*cfizer@dacs.org*).

Meets 1st Wednesday, 4-6 :p.m. and 6-8 p.m. in a virtual session. (Note change below)

**Next Meeting:** December 1 at DACS Resource Center

**Drupal.** Covers all things on Drupal, the open source content management system (CMS).

**Contact:** Jim Scheef (*jscheef@dacs.org*).

Meets on the second Thursday at 7:00 p.m. at the DACS Resource Center, or go to the DACS Community Forum (*http://www.dacs.org/forum/*) within the Membersonly area.

**Next meeting:** December 9

**Digital Imaging.** Digital cameras, retouching and printing.

**Contact:** Ken Graff at 203 775-6667 *(graffic@ bigfoot.com)*. Meets last Wednesday, 7 p.m.at the DACS Resource Center.

**Next Meeting:** Recessed until Spring

**Jobs.** Networking and jobs search

**Contact:** Charles Bovaird, 203-792-7881 (*aam@ mags.net*).

Meets by e-mail.

**Next meeting:** TBA

# **SIG News & Events**

**Drupal**. We had a low-key November meeting with the discussion on progress and plans to move the DACS website to Drupal. I reviewed my initial progress on installing and securing the WAMP suite of Apache, MySQL and PHP on the DACS web server virtual machine.

 Presently we use Internet Information Server (IIS) along with standalone installations of PHP and MySQL. The latter are needed to support the DACS Forums that run the phpBB software. The advantage to the WAMP suite (*wampserver.com*) is ease of installation followed by ease of version upgrades for each of the component software packages. Switching from IIS **Linux.** Provides Help in installing and maintaining the Linux operating system. Also of interest to Apple owners using OS X.

Contact: Jim Ritterbush, linuxsig@dacs.org

Meets 3rd Wednesday, 7:30 p.m. at the DACS Resource Center.

**Next Meeting:** December 15

**Mac.** Focuses on all aspects of the Mac and iPhone operating systems.

**Contact:** Richard Corzo (*macsig@dacs.org*).

Meets 1st Thursday, 7 p.m. at DACS Resource Center. **Next Meeting:** December 2

**PC Maintenance.** Review of PC hardware and OpSys maintenance and use.

**Contact:** Charles Bovaird, 203-792-7881 (*aam@ mags.net*).

Meets irregularly, announced by e-mail.

**Server.** Explores Back Office server and client applications, including Win NT Servers and MS Outlook. SIG is on hiatus and presently merged into the Drupal SIG.

**Contact:** Jim Scheef (*jscheef@telemarksys.com*), or go to the DACS Community Forum: *http://www.dacs.org/ forum/,* within the Members-only area

**VB.Net.** Focuses on Smart Client Windows application development using Visual Studio, VB, C# and SQL Server programming tools.

**Contact:** Chuck Fizer (*cfizer@dacs.org*) or Greg Austin, 845 494-5095 (*greg.austin@ryebrookpba.org*). **Next Meeting:** December 1

**Web Design and DTP**. Learn about Adobe software for web, graphics and desktop publishing.

**Contact:** Annette van Ommeren (*avo@annagraphics.com*). Meets 3rd Tuesday, 7-9 p.m. at the DACS Resource Center. **Next Meeting**: December 21

to Apache should simplify (or reduce problems with) Drupal, CiviCRM and phpBB, all of which are developed on Apache. The trick is to move to the new software components without breaking anything.

 The next Drupal SIG meeting will be Thursday, December 9 at 7pm in the DACS Resource Center.

*SIG Notes, Cont. on page 13* **Mac**. In November, we started with a look at the Apple Battery Charger (*http://www.apple.com/battery-charger*/). It's very compact and charges two rechargeable AA batteries. Apple touts the fact that it draws very little electricity once the batteries are

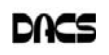

# December 2010

# Danbury Area Computer Society

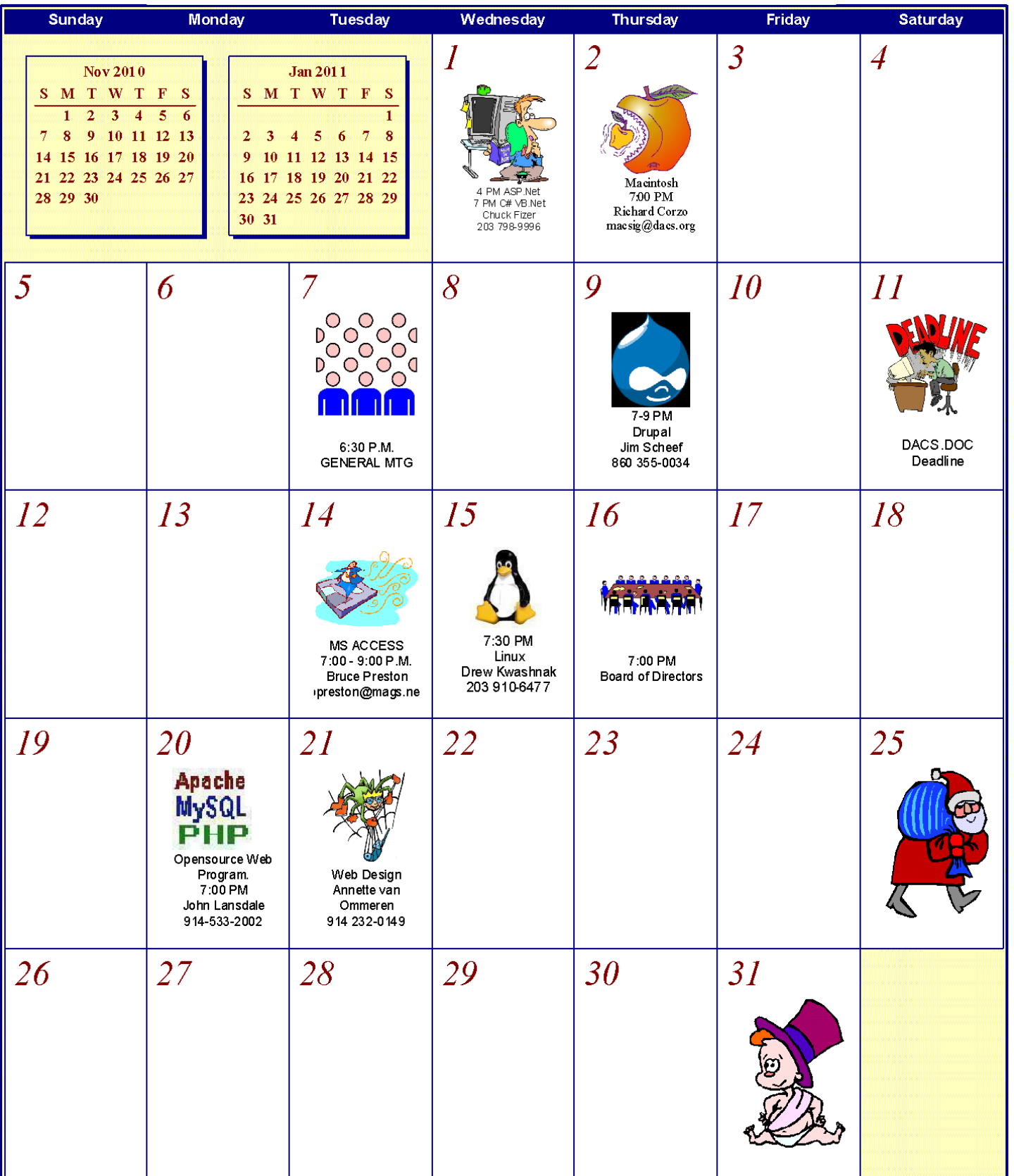

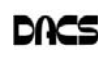

## **Commentary**

#### Circuit Writer Version 8.3

 *By Jim Scheef*

O, YOUR TV ISN'T broken, the election is actually over, but never fear, we will soon hear "news" from Iowa as the "non-candidates" jockey for position. The Iowa caucuses are scheduled for February 6, 2012. Should we start an over-

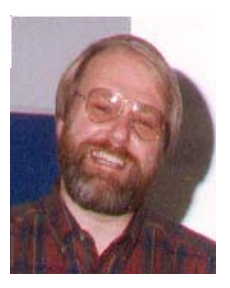

under pool on when campaigning begins?

#### Front Lines of Cyberwar

Before I could write about the Stuxnet Worm (see "Stuxnet Worm: Nine Facts Every IT Security Pro Should

Know" on eWeek at *tinyurl.com/2wycozo*), a Congressional report (*http:// www.uscc.gov/annual\_report/2010/ annual\_report\_full\_10.pdf*) has documented how China Telecom rerouted 15% of all Internet traffic thru servers in China. While some people do not call this a hijacking, it fits in the pattern of China testing and probing Internet security around the globe. The "incident" lasted about eighteen minutes. What happened was an exploit of a known vulnerability in the Border Gateway Protocol (*en.wikipedia.org/ wiki/Border\_Gateway\_Protocol*), the standard by which all major Internet routers exchange information about how they connect to the rest of the world. BGP is the basis for routing packets from one place to another. From the report:

"For about 18 minutes on April 8, 2010, China Telecom advertised erroneous network traffic routes that instructed U.S. and other foreign Internet traffic to travel through Chinese servers. Other servers around the world quickly adopted these paths, routing all traffic to about 15 percent of the Internet's destinations through servers located in China. This incident affected traffic to and from U.S. government (".gov") and military (".mil") sites, including those for the Senate, the army, the navy...and many others."

There is no way to determine what China did with all of these packets, but it is conceivable that sensitive information could have been captured or even changed enroute. This is just how the Internet works right now and it is essentially impossible to protect against this threat. For some analysis see "China Internet Hijacking Accusation Fallout Continues" on eWeek (*tinyurl.com/26wjp72*), listen to the story on National Public Radio (*tinyurl.com/ 2dgwry2*), or read the NY Times article (*tinyurl.com/25eno8h*). Naturally China Telecom denies the claims (see Computerworld, *tinyurl.com/337t6gt*). For a very brief explanation of how the exploit works, see Ars Technica (*tinyurl.com/ 338agc9*).

This is scary on so many levels. First is the lack of major news coverage. Without outrage on national media, nothing will happen. But the really scary part is that this exploit not only reroutes regular IP traffic, but it reroutes secure tunnels, the "virtual private networks" used by industry, government, and even the military to "securely" communicate over the insecure Internet. By creating a "man in the middle" situation, an attacker can break these secure tunnels. And there is nothing to prevent another such "incident". While not quite a cyberwar "shot across the bow", because of the fact that this included U.S. Government and military traffic, I think this event should be considered an act of aggression by China.

#### Birthday News

The Web is no longer a teenager. Hard as it is to believe, most DACS members have no trouble remembering the days when there was no web. Dated 12 November 1990, a proposal by Tim Berners-Lee and Robert Cailliau called "WorldWideWeb: Proposal for a HyperText Project" found a better reception than Tim's original paper entitled "Information Management: A Proposal". Apparently alliteration made all the difference and the birth of the WWW was assured. The NY Times covered this in the "On Language" column (*tinyurl.com/352xsvo*), which you will understand when you read the column. The 20-year old 'paper', in its HTML 1.0 splendor (*http://www.w3.org/ Proposal.html*), is a fascinating look back at computing and software projects in 1990. Naturally there are no pictures.

#### Speaking of Internet history

Not so long ago I gushed over the release of the Chrome browser. A new browser was actually news, or at least I thought so. Well, thanks to the open source code generated by the various forks of the Mozilla (Firefox) codebase plus other projects, new browsers are almost a daily occurrence. So what makes a new browser newsworthy, you ask? When the inventor of the original graphical browser is involved, then it's news. Marc Andreessen, along with other Netscape alumni has released an "early access" version of the RockMelt social browser. Social is a key word here, because RockMelt is essentially a single-purpose browser: to use Facebook and Twitter. The browser will not open until you log into your Facebook account. I have yet to actually install and use the browser, so a personal evaluation must wait until next month, but you can get a feel for what it does from the video on the RockMelt website (*rockmelt.com*), a more thorough look in an eWeek slide show (*tinyurl.com/ 2vo6qu6*) and a NY Times article for background (*tinyurl.com/327cldr*). It will be interesting to see what share of the Facebook market – not the general browser market – RockMelt achieves.

#### Appleflation

Depending on how you first entered the world of personal computers, there is the one early computer that is the "most prized collectible" of all. For many people that would be the Apple-1.

The two Steves – Jobs and Wozniak – assembled about 200 in Steve Jobs' parents' garage and sold them for \$666.66. Legend has it that not all 200 were sold and some were destroyed in anticipation of the Apple II in 1977. They are so rare, that there are several replica (or work-alike) kits (check out the Replica 1 at *brielcomputers.com/ wordpress/?cat=4*). This example may be the same Apple-1 offered on eBay in 2009 at a starting bid of \$50,000, so the vintage computer community awaits the November 23 Christies auction of this "perfect" Apple-1. This machine is so incredibly collectible that the return address still shows on the original shipping container. The lot includes the BASIC tape offered at the time and the original documentation. Christies expects a sales price of between \$159,800 and \$239,700. We'll know what happened by the time you read this. I wait with a worm on my tongue.

*The opinions expressed here are the author's and not necessarily those of the Danbury Area Computer Society, its board or officers.*

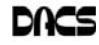

#### Breaking out of radio purgatory!

*By Drew Kwashnak*

T ONE TIME OR another you<br>always find yourself in radio<br>purgatory; where every station is always find yourself in radio purgatory; where every station is running commercials or worse, talking. Just about every major radio station out there has a means on their website to stream their show to your computer. Unfortunately this means you get commercials and talking DJs not only in your car, but at your desk too! Don't you wish you could find a station that just plays the music you want?

What I've found to be the best solution for radio purgatory has been the Internet radio station Pandora [*http:// www.pandora.com*]. Unlike listening to an over-the-air station where they play music without any of your input, with Pandora you set up your stations based on an artist, album, song or genre and as songs are selected you vote for those you like, and those you don't.

According to the Pandora website;

*"Pandora is based on the Music Genome Project, the most sophisticated taxonomy of musical information ever collected. It represents over eight years of analysis by our trained team of musicologists, and spans everything from this past Tuesday's new releases all the way back to the Renaissance and Classical music."* [1]

So in other words when you want to listen to Mozart, you don't end up with Metallica!

Because of this work with the Music Genome Project, I have found that the selection of appropriate and related music has been very good. Even then, sometimes a

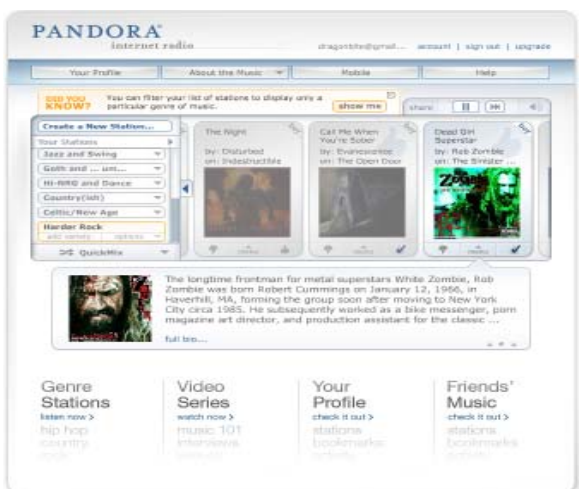

song comes through that makes me wonder, "How did THAT get picked?" Usually I end up voting it off my station rather than looking why it got picked.

The selection process is actually very easy. Each song that is played offers to show information such as Lyrics, Artist Bio and Similar Artists. Between voting for or against the song there is a Menu of choices like

*· I'm Tired of this song*, which puts the song on the shelf for a while.

*· Why was this song selected,* which I think is self-explanatory

*· Move song to another section* will move the song to one of the other stations you have saved, voting it down for the current station and up for the new one.

*· New Station...* will allow you to create a new station based on the artist or song.

This Flash-based player is compact and very easy to navigate. For other devices, I believe there is an App for Pandora available for the iOS products iPhone, iPod and iPad as well as Android and possibly others. In addition there are DVRs, TiVo and radios available to play Pandora through the system's speakers to really blow out your neighbor's windows.

With all these great features, you may wonder "what's the catch?". The catch is that you are limited with the basic, free membership to 40 hours of play time a month and a single advertisement every so

often. The commercials come as one commercial once in a while, which is more tolerable than stations running commercial after commercial until there are more commercials than music!

If you run out of time, the music stops but that isn't the end of it! At that point you are given a pair of choices; pay \$0.99 to continue playing the rest of the month with unlimited play time, or spend \$36 per year for their premium Pandora One subscription. I listen at work and pause when I am not at my desk. Usually I run out about 2 to 2 ½ weeks into the month. So I opt for the \$0.99 for the rest of the month option.

**Radio DAYS** With the Pandora One subscription you get unlimited playing time, a higher bit rate for better music quality, no advertisements of any sort and the availability of a desktop player that doesn't require you to leave a browser open, using the Adobe Air technology.

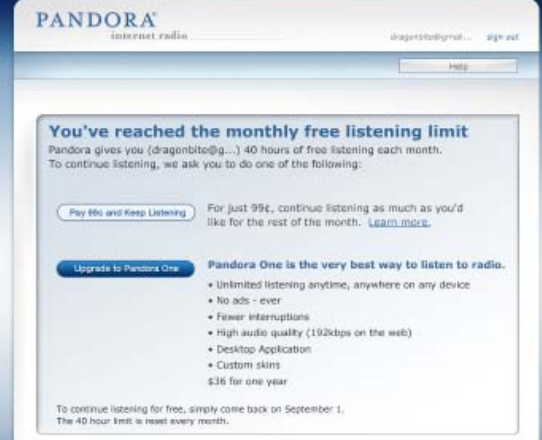

#### **When you run out of time, you get two choices**

I have found Pandora to be one of the best Internet radio stations I have come across for listening while I am at work. It provides multiple stations to fit my often wildly changing moods, and keeps the songs relevant. So the next time you want to reenact Tom Cruz's dance moves from Risky Business, or croon your spouse with some Sinatra, give Pandora a try.

**DREW KWASHNAK** *goes through vast musical mood swings in the course of a workday. Pandora has helped to sooth the savage beast whether he's head banging to heavy metal, or meditating to a Zen like state with piano solos and lots and lots in between.*

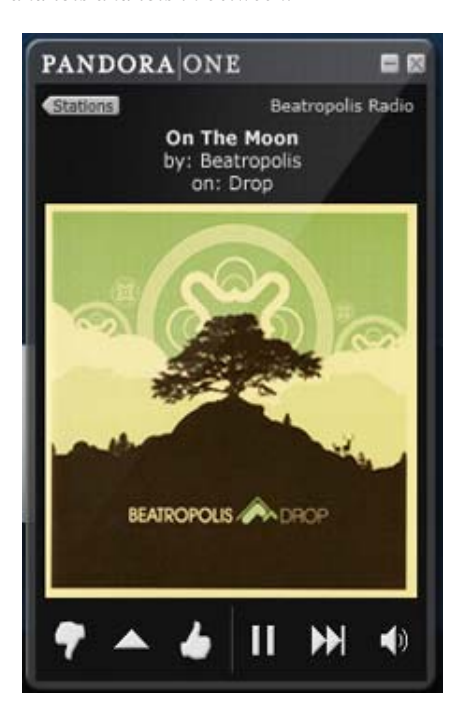

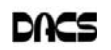

# **Ask DACS**

#### October, 2010

*Moderated and Reported by By Jim Scheef*

WE WELCOME QUESTIONS FROM the floor at the start of our General Meetings. In addition, members who are not able to attend the General meeting may submit questions to *askdacs@dacs.org*. We will ask the question for you and post the reply in *dacs.doc* and on *dacs.org*. Please provide as much information as possible, since we can't probe during the session.

*Q-from email – Rob Limbaugh received a question by email. In response, he reported that he uses a multifunction printer from Brother, the MFC-9840CDW which does color duplex printing and scanning along with more mundane print, copy, FAX features. The estimated street price on the Brother website is \$700. Rob stated that toner usage (four toner cartridges) seemed reasonable but the cartridges cost \$120 each color (cyan, magenta, yellow, and black). It will both scan and print legal size.*

*Another member mentioned good results using a Kodak multifunction device that he believed is an ESP-9. Kodak printers are known for a slightly higher initial price but dramatically lower prices for ink cartridges.*

*Personally I have had a Brother MFC-7820N for several years of light use and just bought my second replacement toner cartridge. Based on my good results, I recommended a similar printer to a client for use in a small office and the printer was not up to the duty cycle of a small office environment. They replaced it with a Hewlett-Packard. However, in my "home office" my Brother multi-function device solders on. Remember, your mileage may differ.*

*Discussion then turned to duplex printing. My experience with printing the odd pages and then feeding the paper back in to print the even pages on the other side never quite works. Recovering from a jam that ruins a couple of the odd sheets is just too much trouble.*

- *Q- from email I have a Dell machine with Win XP Pro and cannot log in as Administrator and Ctrl-D does nothing. I want to run the msconfig program to disable a program that runs when Windows starts, but when I run 'msconfig' I get a message that I need to log in with administrative privileges. Unfortunately the person who submitted the question was not at the meeting.*
- A The first suggestion was to set/reset the password for the Administrator account to ensure that you have the correct password. I believe the reference to Ctrl-D should be Ctrl-Alt-Delete. Machines with Win XP normally start at the Welcome screen where you click on a user picture to log in. To get to the old style login screen requires pressing Ctrl-Alt-Delete twice. Once the old style login appears, you can enter 'administrator' as the username plus the password to log on to the builtin Administrator account, provided that account has not been disabled. Some OEM Windows installations disable the Administrator account to prevent it becoming a base for malware.

Another suggestion is to find and right-click on the msconfig.exe and pick 'Run as administrator' from the context menu. After entering the administrator password, the executable will run with administrator privileges which should solve the problem.

*Q – I need to send several large files totaling about 50MB by email. What is the best way to do this?*

A – We had many suggestions:

1.First zip the files. This will compress the files and put them in a single "bucket". On XP or newer, select all of the files and right-click on the selection; pick 'Send to compressed file' on the context menu. Some files compress better than others; a ten to one ratio is common for text files. Pictures and programs will not compress much at all.

2.The website box.net is a file sharing site that is free up to a point. You create an account, upload your files and then give the other party access to those files. Several members commented that the site will soon no longer offer a free version. There are many, many other such services such as dropbox.com.

3. Another service aimed specifically to email is dropsend.com. The free version allows for five "sends" per month.

4. Keep in mind that many email services like Yahoo and Gmail allow for a total message size of 20- 25MB. Check the provider's website for the limits. On the other hand, some corporations impose much smaller limits. A total message size of 10MB is pretty safe. If you have a message in this size, just try sending it. The worst that can happen is you get an error message.

Many of the responses were unintelligible on the recording.

- *Q A friend's computer is insisting on installing the Roxio CD software when he starts Windows. Does anyone know why this is happening and how to stop it? He does not want Roxio.*
- A The first suggestion was the Microsoft Windows Installer CleanUp utility. I found two Microsoft Knowledgebase articles about this utility, KB290301 (*support.microsoft.com/kb/ 290301*) and KB930301 (*support.microsoft. com / kb932857*) along with many blog posts about the utility. This utility is designed to clean up failed

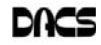

installations (primarily Office 2003/ 2007,2010, but should help with any failed MSI-based install). Next, look for Roxio DLA (now called Roxio Burn) in the Add/Remove Programs list (Programs and Features in Vista and Win7). The Roxio install that is trying to run is likely an update to a Roxio product that came pre-installed on the computer. There is also a (small) chance that it is a rogue program that will install malware, but those are seldom so blatant.

#### *Q – Is there any way to add a floppy drive to a laptop?*

- A USB floppy drives are available. They plug in and don't even require any drivers for XP and later. Look on EBay where they can be found for as little as \$5 plus shipping. A member cautioned to look for a "trimode" drive to be sure that it will work with 720K floppy disks.
- D Further discussion revealed that the questioner already has an external floppy drive with an "unusual" connector. In the past, many laptops came with an external floppy drive with a proprietary connector. These older drives required installing a device driver for Windows (generally Windows 98) to recognize the drive. It is unlikely that such a drive can be used with a current computer.

External drives for 5-1/4" floppies are available (used). These were sold when the industry switched to 3.5" drives. Most of these connected to the parallel (printer) port on a desktop computer and required device driver software. Many of these drives date back to the days of DOS before Windows. I found a few such drives on EBay, but read the descriptions carefully as some are for other computers like the Apple II or even Commodore.

If you have a significant number of 5-1/4" floppies, I suggest finding an old desktop computer (perhaps in the back of your closet) and installing internal drives for both size floppies. Install Windows 98 and a network card and you will be able to read the old floppies and transfer the files to your current computer.

- *Q Does anyone have experience with Microsoft Azure? Specifically with converting existing SQL Server databases of varying vintages to the Azure platform?*
- A Azure is the new Microsoft solution for cloud computing. There really was no answer as no one in the room has direct experience. Several of us commiserated based on experience with past SQL Server upgrades that

#### *SIG Notes, Cont. from page 8*

charged. The six batteries that come with it are supposed to have a service life of up to ten years.

 Next, we looked at iTunes 10 with its new Ping music social networking feature. Ping can be found in the sidebar under STORE or in the iTunes Store itself. You can follow artists or other people on iTunes in a manner similar to Twitter. When they "ping" (like a Twitter "tweet") you'll find out what iTunes music they like or buy. The feature is still new so you may find that when you search for artists, that they don't yet have a profile. We also found that some search results will turn up a person with that name who is not the actual artist for which we were searching. In the search results click on the Artists link instead of All to ensure the result is an artist profile, if that's your intent. When you turn on Ping you set up a profile and decide whether other people can follow you, and if so whether you want to approve each follower.

 Then we moved on to the Pandora (*http://www.pandora.com*) music service. You sign up for free and set up one or more listening channels based on an artist or genre of music. Pandora selects music with similar characteristics that it thinks you might like. You can give a song a thumbs up or down to help Pandora learn what you like, and skip a song you don't like. If you're using the Web site you'll occasionally hear or see an ad.

 Pandora is also available as an app on the iPhone/iPad/iPod touch. It's also found on some home consumer electronics devices, including just recently my TiVo.

were generally made simpler by having all of the machines on one network. I'm sure there are whitepapers available on the subject..

Disclaimer: Ask DACS questions come from members by email or from the audience attending the general meeting. Answers are suggestions offered by meeting attendees and represent a consensus of those responding. DACS offers no warranty as to the correctness of the answers and anyone following these suggestions or answers does so at their own risk. In other words, we could be totally wrong!

Are you up to your nose with computer questions?. DACS Special Interest Groups may have  $\bigcirc$ the answers. If not, let us know, and we'll try to create a new SIG that helps you find them.

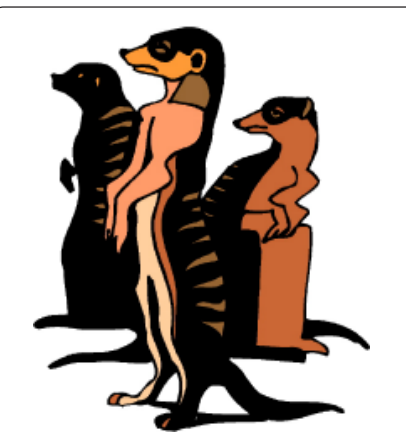

Do you have a burning computer question, but can't make it to the meeting or just never seem to get your hand up in time? Email your inquiry to Jim Scheef, the answer guy, at *askdacs@dacs.org*, and your question will be taken up at Ask DACS at the next meeting.

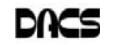

# **Candidates**

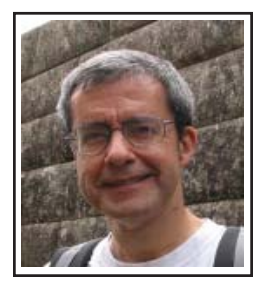

**Richard Corzo** (incumbent)– Richard Corzo has been a computer programmer for over 25 years starting on IBM mainframes and working his way down to personal computers. He's been a PC user and DACS member since 1993, a Mac user since 2000, and has written many articles on operating systems and utlilities for the DACS newsletter. He has been leader of the Macintosh SIG since the spring of 2004, and is interested in contributing a Macintosh perspective to the board. In April, 2010, Richard became DACS president.

**Richard F. DiFranco** – Richard has been a DACS member since 1986 and is very active in many SIGs. He is also responsible for the monthly press releases sent to all area publications and

media stations, and is a frequent dacs.doc contributor.

related activities.

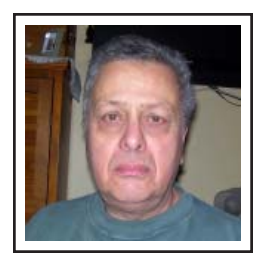

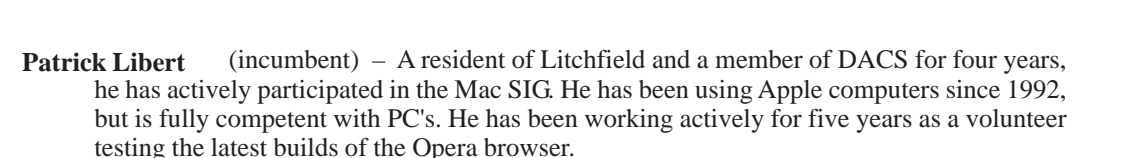

A retired application programmer, Richard has a continuing involvement in all computer

Patrick has spent most of his career working with French and Belgian companies which manufacture glass and plastic packaging for the cosmetics industry. He is fluent in French and has traveled extensively for business to many countries before he retired in 1998. He lived in Ridgefield for 23 years, moved to Hawaii for seven and then returned to Connecticut in late 2001.

Patrick is delighted to be a member of DACS and he hopes that his varied experience will help the Society to continue its growth and participation in our community.

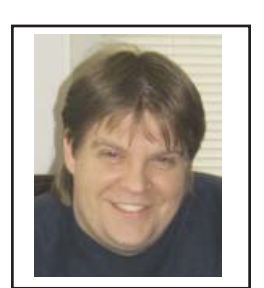

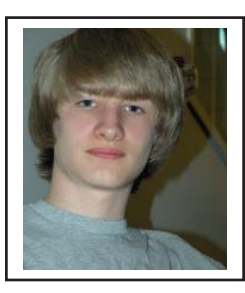

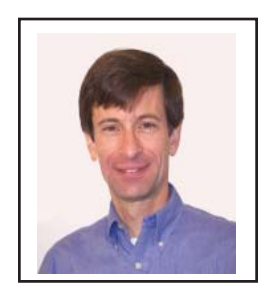

**Rob Limbaugh** (incumbent) – Rob has been infatuated with computers since his first experience with Commodore and Apple machines in the early 80's. He got his first 'professional' computer job working for an OEM/VAR system builder in the mid-west. For the past 8 years he has been a system administrator for a global corporation.

 Rob came to DACS in April, 2006 and quickly established a leadership role, joining the board eight months later and serving as president from 2008 to 2010.

 (incumbent) – At sixteen years old, in the tenth grade, Joseph Tobin is already a two-year veteran on the DACS Board of Directors. He started at eight with video games and became intrigued with creating 'virtual reality' out of something called a 'program'. He began getting into the basics of using a graphical computer, and around the age of 12 he learned the Ruby language, and was programming in no time at all. **Joseph Tobin**

Joseph developed an interest in Linux and learned how to create a 'Dual Boot', eventually running only Linux . He also started getting into Vector Graphics, playing with HTM and some more complicated programming languages.

Joining DACS and the Linux SIG., he was then nominated and voted to be on the Board of Directors. He says he learned a great deal and enjoys discussing Linux with the group. "One of the most appealing aspects of the DACS group is that my comments and questions are always welcome. I enjoy trying new things, and look forward to continuing with DACS."

Andy Woodruff - Andy Woodruff has been a DACS member for 20 years and Bethel homeowner for 23 years. He has experience on the Boards of nonprofit organizations of various sizes. He served five years as a Board member and Chair of the Finance Committee, at an organization that is much larger than DACS and runs a budget over \$1 million per year (*www.rowecenter.org*). At the other end of the spectrum, he chaired the startup committee that wrote the organizational Bylaws and obtained IRS  $501(c)(3)$  status for a new nonprofit organization (*www.ctswing.org*). Andy has dual careers as an engineer and professional cellist, both on a contracting basis. He is a licensed Professional Engineer, and has degrees in physics and electrical engineering from Brown University and Rensselaer Polytechnic Institute. Andy participates in the Web Design, Drupal, and Digital Imaging SIG's.

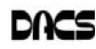

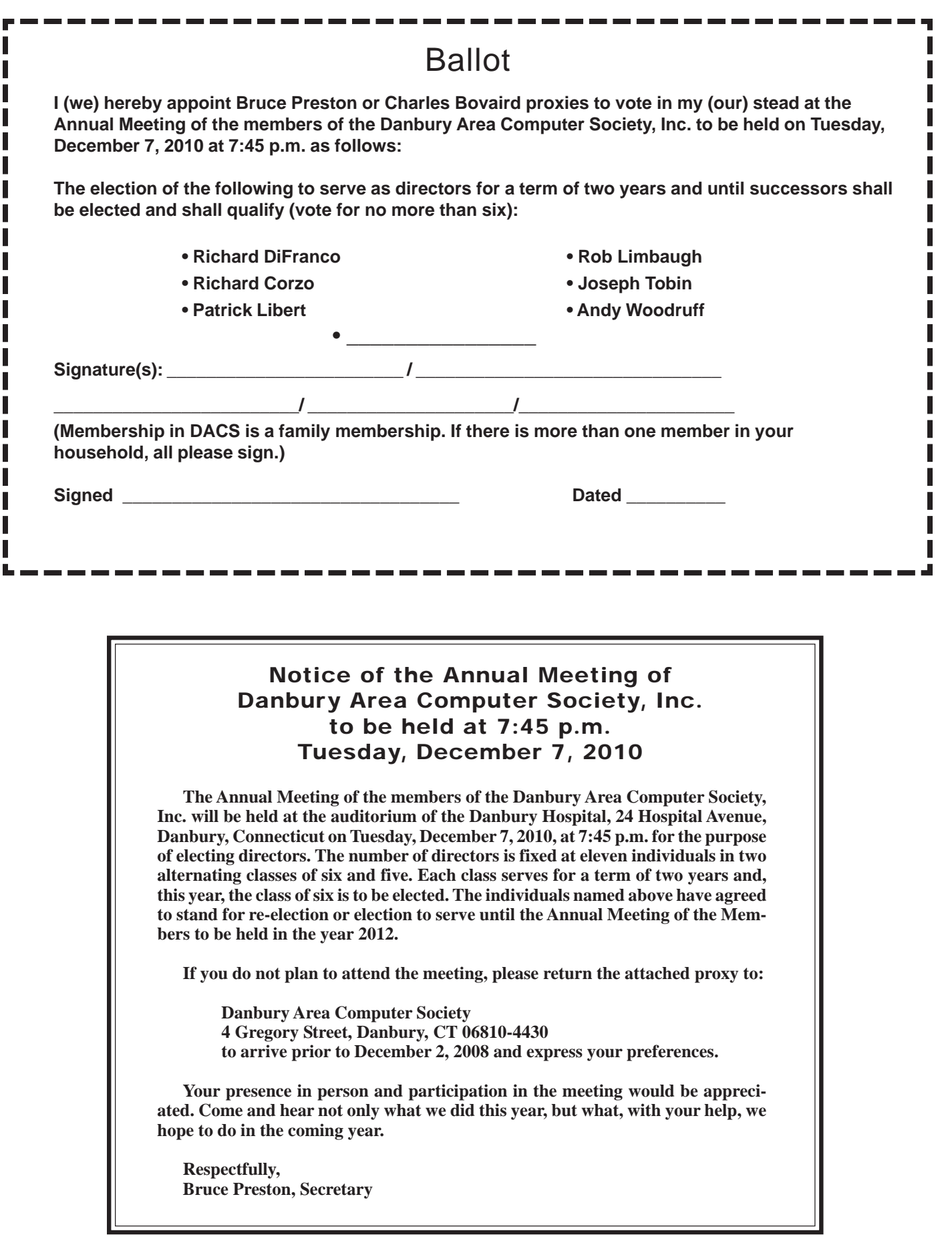

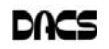

dacs.doc **Danbury Area Computer Society 4 Gregory Street Danbury, CT 06811-4430**

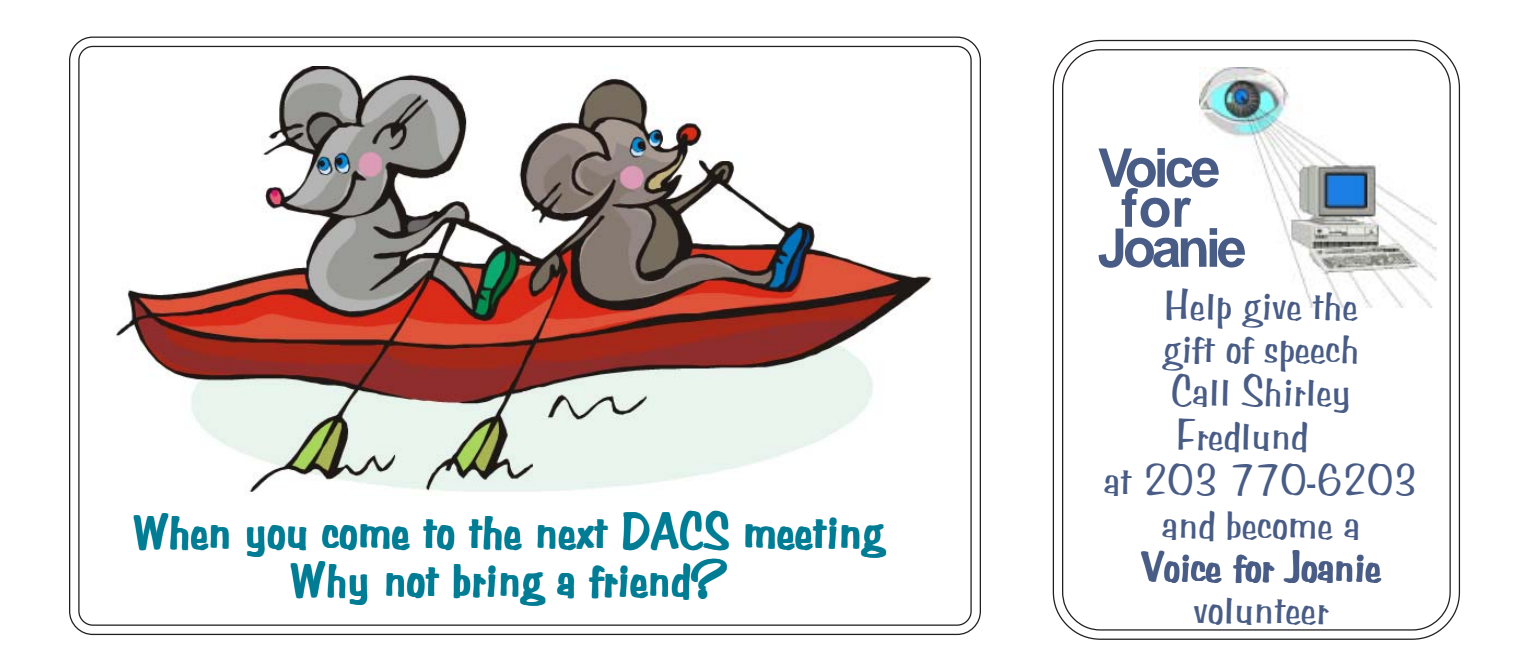

# **Future Events:** February John Patrick (Remote from Florida)\* December 7 DIY 3D Printing and Rapid Prototyping **January** TBA\* \*Meeting dates in 2011 to be determined March TBA\*